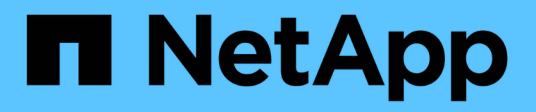

## 準備**IBM Domino**備份與還原

Snap Creator Framework

NetApp October 04, 2023

This PDF was generated from https://docs.netapp.com/zh-tw/snap-creator-framework/dominoops/reference\_storage\_layout\_requirements.html on October 04, 2023. Always check docs.netapp.com for the latest.

## 目錄

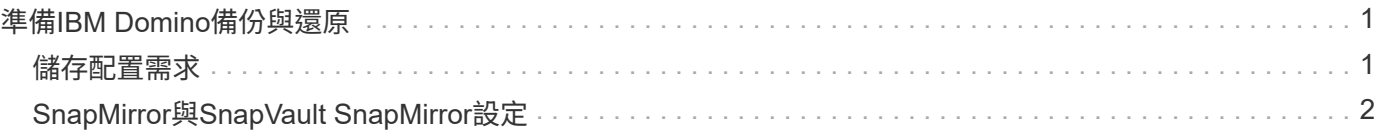

# <span id="page-2-0"></span>準備**IBM Domino**備份與還原

在部署IBM Domino外掛程式之前、請確定您的儲存系統和主機符合最低資源需求。您也需 要設定資料庫的儲存系統配置、以及選擇性地設定SnapMirror和SnapVault 相依關係。

如需Snap Creator伺服器和代理程式安裝需求、請參閱 ["SnapCreator Framework 4.1.2](https://library.netapp.com/ecm/ecm_download_file/ECMP12395424)[安裝指南](https://library.netapp.com/ecm/ecm_download_file/ECMP12395424)["](https://library.netapp.com/ecm/ecm_download_file/ECMP12395424)。特別注意代 理主機的IBM Domino預先安裝需求:

- 在UNIX主機上、您必須建立指向IBM Domino共用物件檔案的符號連結。
- 在Windows主機上、您必須將IBM Domino安裝路徑新增至path環境變數。

### <span id="page-2-1"></span>儲存配置需求

典型的IBM Domino環境至少有三個Domino磁碟區、每個磁碟區分別用於Domino資 料、Domino交易記錄和外掛程式變更資訊目錄。許多站台也有Domino DAOS和檢視重建 的磁碟區。

IBM Domino外掛程式使用changeinfo目錄來記錄備份作業期間所記錄的變更、以及用於最新還原作業的交易記 錄複本。最佳實務做法是將changeinfo目錄儲存在個別的磁碟區上、以避免不慎覆寫資訊、並使備份更容易。

您可能也會發現、Domino DAOS(若已啟用)和視圖重建的磁碟區是分開的、很實用。當Domino重新建置檢視 時(例如、當使用者開啟索引已刪除的檢視、或執行updall -R時)、可能會產生暫存檔、以排序資料以進行快速 檢視重建。

根據預設、這些暫存檔位於系統的暫存資料夾或Domino資料夾中。IBM建議將暫用檔案的位置變更為不同的磁 碟機、以分散磁碟I/O、並確保有足夠的空間來重建視圖。若要變更用於檢視重新建置的暫用資料夾、請 將View\_Rebuild設定新增至notes.ini檔案。

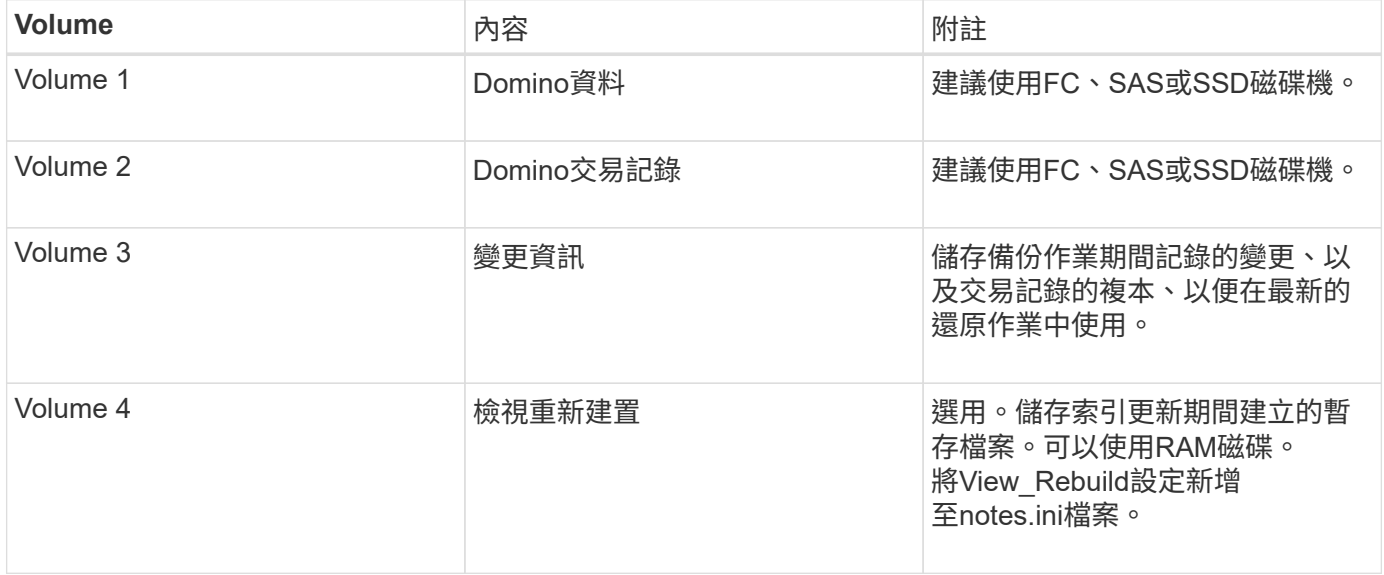

下表顯示偏好的Volume配置:

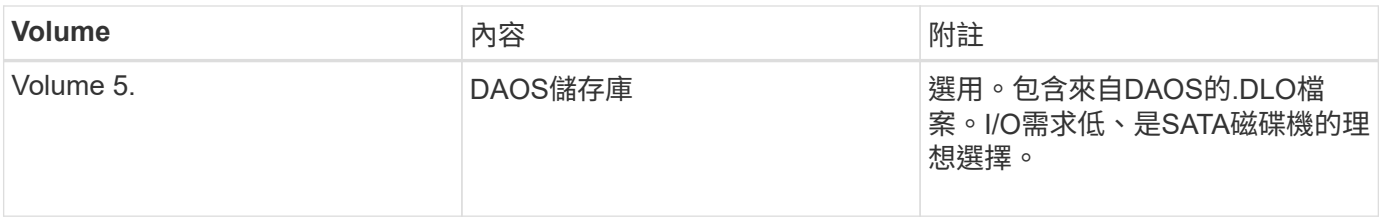

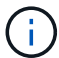

在虛擬環境中、最好使用來賓掛載磁碟。

### <span id="page-3-0"></span>**SnapMirror**與**SnapVault SnapMirror**設定

SnapMirror是災難恢復技術、專為從一線儲存設備容錯移轉到位於地理位置遠端站台的二 線儲存設備而設計。針對符合標準及其他治理相關目的、旨在進行磁碟對磁碟Snapshot複 製複本的歸檔技術。SnapVault

您必須先設定來源與目的地磁碟區之間的資料保護關係、然後初始化關係、才能將Snap Creator與這些產品搭配 使用。

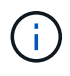

本節中的程序說明如何在叢集Data ONTAP 式的整套功能中設定複寫關係。您可以在Data ONTAP 中的7-Mode中找到有關設定這些關係的資訊。

準備儲存系統以進行**SnapMirror**複寫

在使用鏡射Snapshot複本之前、您必須先設定來源與目的地磁碟區之間的資料保護關係、 然後初始化關係。初始化時、SnapMirror會製作來源Volume的Snapshot複本、然後將複本 及其參照的所有資料區塊傳輸到目的地Volume。它也會將來源磁碟區上任何其他較不新 的Snapshot複本傳輸到目的地磁碟區。

- 您必須是叢集管理員。
- •對於目的地Volume上的Snapshot複本驗證、來源與目的地儲存虛擬機器 (SVM) 必須具有管理LIF及資 料LIF。

管理LIF必須與SVM具有相同的DNS名稱。將管理LIF角色設為資料、傳輸協定設為無、防火牆原則設為管 理。

您可以使用Data ONTAP 無法執行的命令列介面(CLI)或OnCommand 《系統管理程式》來建立SnapMirror關 係。下列程序記錄了CLI的使用情形。

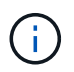

如果您要將資料庫檔案和交易記錄儲存在不同的磁碟區上、則必須在資料庫檔案的來源和目的地 磁碟區之間、以及交易記錄的來源和目的地磁碟區之間建立關聯。

下圖顯示初始化SnapMirror關係的程序:

- 1. 識別目的地叢集。
- 2. 在目的地叢集上、使用Volume create命令搭配-typp選項、建立大小與來源Volume相同或更大的SnapMirror 目的地Volume。

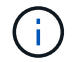

目的地Volume的語言設定必須符合來源Volume的語言設定。

下列命令會在Aggregate node01\_aggr上的SVM2中建立名為dstvolB的2 GB目的地Volume:

```
cluster2::> volume create -vserver SVM2 -volume dstvolB -aggregate
node01_aggr -type DP
-size 2GB
```
3. 在目的地SVM上、使用SnapMirror create命令搭配-type DP參數來建立SnapMirror關係。

DP類型將關係定義為SnapMirror關係。

下列命令會在SVM1上的來源Volume srcvolA與SVM2上的目的地Volume dstvolB之間建立SnapMirror關係、 並指派預設的SnapMirror原則DPDefault:

```
SVM2::> snapmirror create -source-path SVM1:srcvolA -destination-path
SVM2:dstvolB
-type DP
```
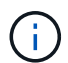

請勿定義SnapMirror關係的鏡射排程。您可以在建立備份排程時執行這項作業。

如果您不想使用預設的SnapMirror原則、可以叫用SnapMirror原則create命令來定義SnapMirror原則。

4. 使用SnapMirror初始化命令來初始化關係。

初始化程序會執行基準線傳輸至目的地Volume。SnapMirror會製作來源Volume的Snapshot複本、然後將複 本及其參照的所有資料區塊傳輸到目的地Volume。它也會將來源磁碟區上的任何其他Snapshot複本傳輸到 目的地磁碟區。

下列命令可初始化SVM1上的來源Volume srcvolA與SVM2上的目的地Volume dstvolB之間的關係:

SVM2::> snapmirror initialize -destination-path SVM2:dstvolB

#### 準備儲存系統**SnapVault** 以進行資訊複寫

在使用執行磁碟對磁碟備份複寫之前、您必須先設定來源與目的地磁碟區之間的資料保護 關係、然後初始化關係。初始化時SnapVault 、功能區會製作來源Volume的Snapshot複 本、然後將複本及其參照的所有資料區塊傳輸到目的地Volume。

• 您必須是叢集管理員。

您可以使用Data ONTAP 無法使用的指令行介面(CLI)或OnCommand 無法使用的功能來建立SnapVault 彼此 之間的不一致關係。下列程序記錄了CLI的使用情形。

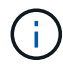

如果您要將資料庫檔案和交易記錄儲存在不同的磁碟區上、則必須在資料庫檔案的來源和目的地 磁碟區之間、以及交易記錄的來源和目的地磁碟區之間建立關聯。

下圖顯示初始化SnapVault 不實關係的程序:

- 1. 識別目的地叢集。
- 2. 在目的地叢集上、使用Volume create命令搭配-typDP選項、建立SnapVault 與來源Volume相同大小或更大 的目的地Volume。

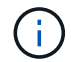

目的地Volume的語言設定必須符合來源Volume的語言設定。

下列命令會在Aggregate node01\_aggr上的SVM2中建立名為dstvolB的2 GB目的地Volume:

```
cluster2::> volume create -vserver SVM2 -volume dstvolB -aggregate
node01_aggr -type DP
-size 2GB
```
3. 在目的地SVM上、使用SnapMirror原則create命令來建立SnapVault 一套功能不規則。

下列命令會建立SVM整體原則SVM1-vVault:

SVM2::> snapmirror policy create -vserver SVM2 -policy SVM1-vault

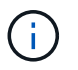

請勿針對SnapVault 彼此之間的關係、定義cron排程或Snapshot複製原則。您可以在建立備 份排程時執行這項作業。

4. 使用SnapMirror create命令搭配-type XDP參數和-policy參數、建立SnapVault 一個彼此的關係、並指派一個 保存原則。

XDP類型將關係定義為SnapVault 彼此之間的相互關係。

下列命令會在SnapVault SVM1上的來源Volume srcvolA與SVM2上的目的地Volume dstvolB之間建立一個「 不支援」關係、並指派「SVM1-vVault」原則:

```
SVM2::> snapmirror create -source-path SVM1:srcvolA -destination-path
SVM2:dstvolB
-type XDP -policy SVM1-vault
```
5. 使用SnapMirror初始化命令來初始化關係。

初始化程序會執行基準線傳輸至目的地Volume。SnapMirror會製作來源Volume的Snapshot複本、然後將複 本及其參照的所有資料區塊傳輸到目的地Volume。

下列命令可初始化SVM1上的來源Volume srcvolA與SVM2上的目的地Volume dstvolB之間的關係:

SVM2::> snapmirror initialize -destination-path SVM2:dstvolB

#### 版權資訊

Copyright © 2023 NetApp, Inc. 版權所有。台灣印製。非經版權所有人事先書面同意,不得將本受版權保護文件 的任何部分以任何形式或任何方法(圖形、電子或機械)重製,包括影印、錄影、錄音或儲存至電子檢索系統 中。

由 NetApp 版權資料衍伸之軟體必須遵守下列授權和免責聲明:

此軟體以 NETAPP「原樣」提供,不含任何明示或暗示的擔保,包括但不限於有關適售性或特定目的適用性之 擔保,特此聲明。於任何情況下,就任何已造成或基於任何理論上責任之直接性、間接性、附隨性、特殊性、懲 罰性或衍生性損害(包括但不限於替代商品或服務之採購;使用、資料或利潤上的損失;或企業營運中斷),無 論是在使用此軟體時以任何方式所產生的契約、嚴格責任或侵權行為(包括疏忽或其他)等方面,NetApp 概不 負責,即使已被告知有前述損害存在之可能性亦然。

NetApp 保留隨時變更本文所述之任何產品的權利,恕不另行通知。NetApp 不承擔因使用本文所述之產品而產 生的責任或義務,除非明確經過 NetApp 書面同意。使用或購買此產品並不會在依據任何專利權、商標權或任何 其他 NetApp 智慧財產權的情況下轉讓授權。

本手冊所述之產品受到一項(含)以上的美國專利、國外專利或申請中專利所保障。

有限權利說明:政府機關的使用、複製或公開揭露須受 DFARS 252.227-7013(2014 年 2 月)和 FAR 52.227-19(2007 年 12 月)中的「技術資料權利 - 非商業項目」條款 (b)(3) 小段所述之限制。

此處所含屬於商業產品和 / 或商業服務(如 FAR 2.101 所定義)的資料均為 NetApp, Inc. 所有。根據本協議提 供的所有 NetApp 技術資料和電腦軟體皆屬於商業性質,並且完全由私人出資開發。 美國政府對於該資料具有 非專屬、非轉讓、非轉授權、全球性、有限且不可撤銷的使用權限,僅限於美國政府為傳輸此資料所訂合約所允 許之範圍,並基於履行該合約之目的方可使用。除非本文另有規定,否則未經 NetApp Inc. 事前書面許可,不得 逕行使用、揭露、重製、修改、履行或展示該資料。美國政府授予國防部之許可權利,僅適用於 DFARS 條款 252.227-7015(b) (2014年2月) 所述權利。

商標資訊

NETAPP、NETAPP 標誌及 <http://www.netapp.com/TM> 所列之標章均為 NetApp, Inc. 的商標。文中所涉及的所 有其他公司或產品名稱,均為其各自所有者的商標,不得侵犯。